# **Howto:E-Mail Konfiguration**

[Versionsgeschichte interaktiv durchsuchen](https://wiki.oevsv.at) [VisuellWikitext](https://wiki.oevsv.at)

#### **[Version vom 10. Dezember 2012, 18:05](https://wiki.oevsv.at/w/index.php?title=Howto:E-Mail_Konfiguration&oldid=10967)  [Uhr](https://wiki.oevsv.at/w/index.php?title=Howto:E-Mail_Konfiguration&oldid=10967) ([Quelltext anzeigen\)](https://wiki.oevsv.at/w/index.php?title=Howto:E-Mail_Konfiguration&action=edit&oldid=10967)**

[OE3OCC](https://wiki.oevsv.at/wiki/Benutzer:OE3OCC) [\(Diskussion](https://wiki.oevsv.at/w/index.php?title=Benutzer_Diskussion:OE3OCC&action=view) | [Beiträge](https://wiki.oevsv.at/wiki/Spezial:Beitr%C3%A4ge/OE3OCC)) [← Zum vorherigen Versionsunterschied](https://wiki.oevsv.at/w/index.php?title=Howto:E-Mail_Konfiguration&diff=prev&oldid=10967)

\* Verschlüsselung muss aktiviert werden

**− +**

#### **[Version vom 20. Dezember 2012, 15:03](https://wiki.oevsv.at/w/index.php?title=Howto:E-Mail_Konfiguration&oldid=11108)  [Uhr](https://wiki.oevsv.at/w/index.php?title=Howto:E-Mail_Konfiguration&oldid=11108) [\(Quelltext anzeigen](https://wiki.oevsv.at/w/index.php?title=Howto:E-Mail_Konfiguration&action=edit&oldid=11108))**

[OE3OCC](https://wiki.oevsv.at/wiki/Benutzer:OE3OCC) ([Diskussion](https://wiki.oevsv.at/w/index.php?title=Benutzer_Diskussion:OE3OCC&action=view) | [Beiträge\)](https://wiki.oevsv.at/wiki/Spezial:Beitr%C3%A4ge/OE3OCC) ([→Server für ausgehende Mails\)](#page-1-0) [Zum nächsten Versionsunterschied →](https://wiki.oevsv.at/w/index.php?title=Howto:E-Mail_Konfiguration&diff=next&oldid=11108)

#### **Zeile 10: Zeile 10:**

\* Verschlüsselung muss aktiviert werden (siehe Screenshots)

\* Port 25 / (TLS / STARTTLS) \* Port 25 / (TLS / STARTTLS)

**\* Port 465 (SSL für Clients die kein STARTTLS unterstützen)**

 $=$  POP3 =  $=$ 

(siehe Screenshots)

# Version vom 20. Dezember 2012, 15:03 Uhr

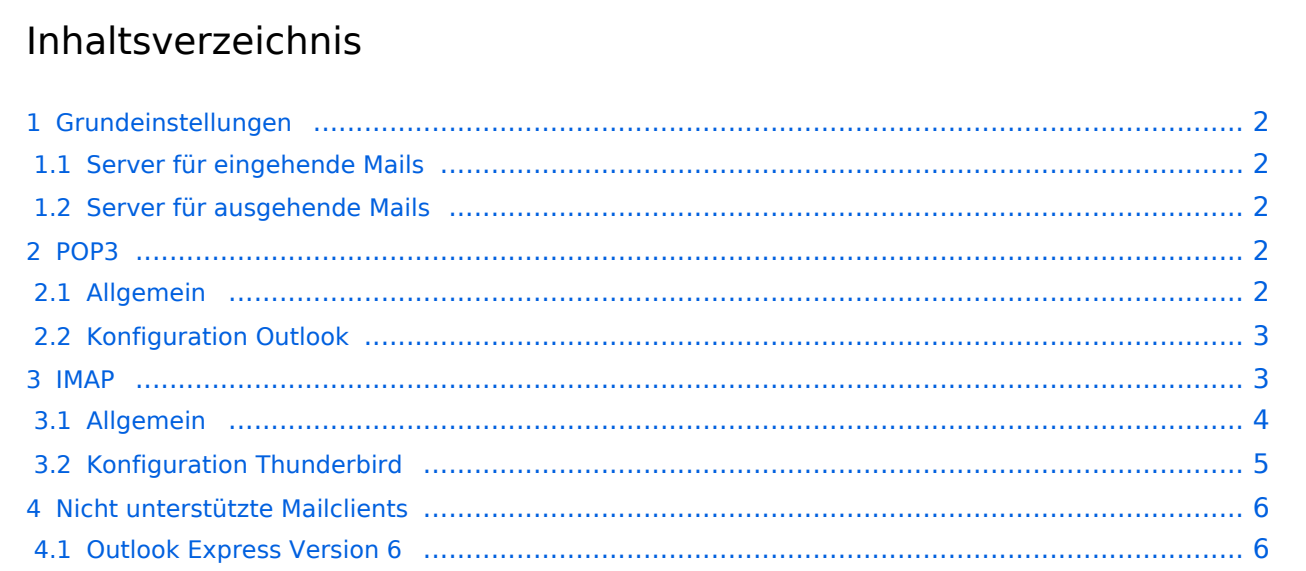

# <span id="page-1-1"></span>**Grundeinstellungen**

### <span id="page-1-2"></span>Server für eingehende Mails

- srv01.oevsv.at
- Verschlüsselung muss aktiviert werden (siehe Screenshots)
- Port je nach Protokoll

### <span id="page-1-0"></span>Server für ausgehende Mails

- srv01.oevsv.at
- Verschlüsselung muss aktiviert werden (siehe Screenshots)
- Port 25 / (TLS / STARTTLS)
- Port 465 (SSL für Clients die kein STARTTLS unterstützen)

## <span id="page-1-3"></span>**POP3**

### <span id="page-1-4"></span>Allgemein

- Mails werden Client-seitig gespeichert
- es gibt (Server-seitig) KEINE Ordnerstruktur

#### **Vorteile:**

 $\bullet$ breite Software-Unterstützung weil alt (und bewährt)

#### **Nachteile:**

- Existiert mehr als ein Client, machen diese sich gegenseitig die Mails streitig; Der, der zuerst abholt, hat die Mail in seiner "Inbox"
- Falls der Client-Computer ausfällt, sind alle Mails verloren -> Aufgabe "Backup" lastet auf jedem einzelnen Benutzer
- etwaige Ordnerstrukturen müssen auf allen Clients parallel manuell gewartet werden

# <span id="page-2-0"></span>Konfiguration Outlook

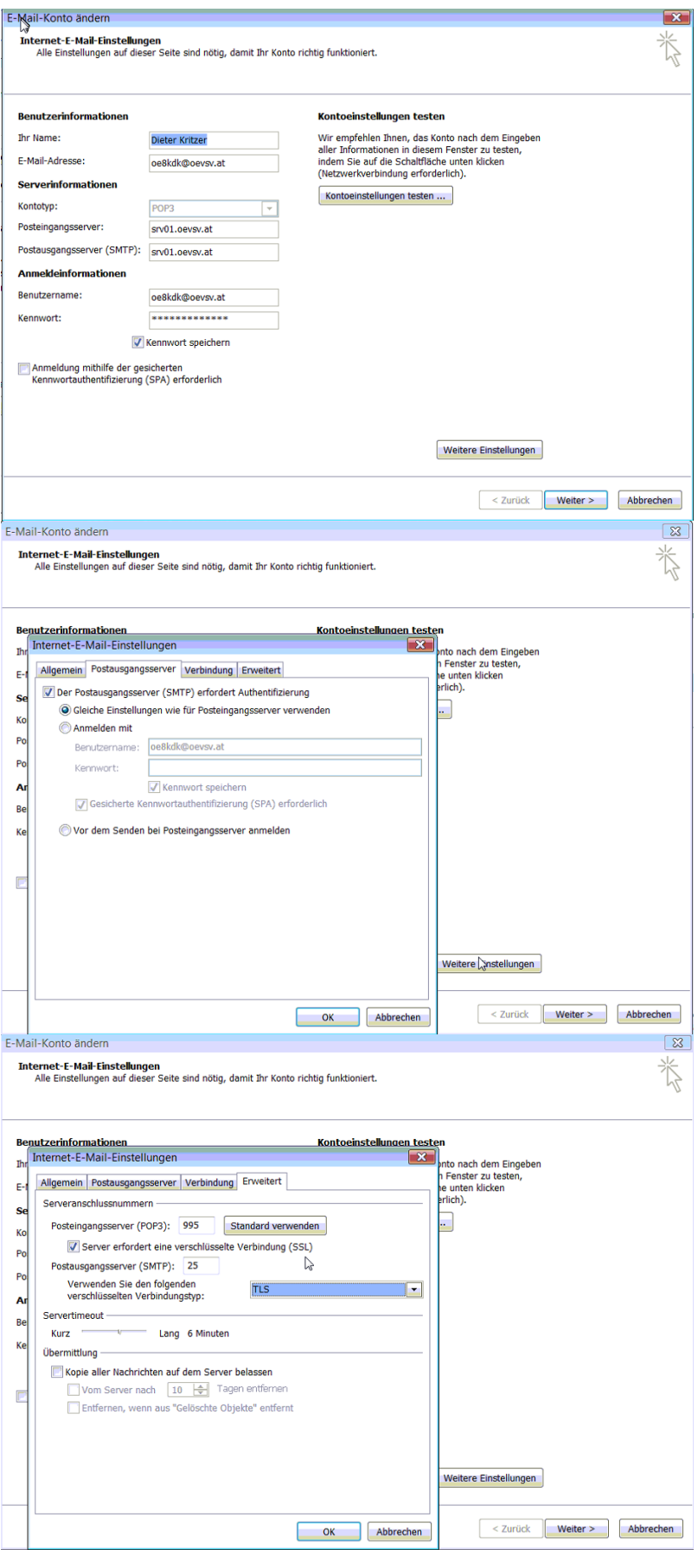

# <span id="page-3-0"></span>**IMAP**

### <span id="page-3-1"></span>Allgemein

- Mails werden Server-seitig gespeichert, Clients arbeiten somit direkt "am Server"
- $\bullet$ Mails können zusätzlicb lokal gespeichert werden, so dass auch ein Offline Arbeiten möglich ist

### **Vorteile:**

- Mehrere Geräte können sich mit einem Konto verbinden, man sieht auf allen Geräten ob eine Mail bereits gelesen wurde oder nicht.
- Alle Clients sind automatisch "synchron"
- Im falle einer "schwachen" Internetverbindung kann ein Client so konfiguriert werden, dass er nur die Mail-Header (Betreff) abholt; somit kann anhand des Betreffs bzw der Größe der Nachricht entschieden werden ob diese heruntergeladen werden soll oder nicht.
- Ordnerstrukturen werden vom Mailclient (Outlook/Thunderbird/Mail...) mit dem Server synchronisiert, somit ist die Mailablage auf allen clients konsistent
- Die Aufgabe des "Backups" wird auf den Server verschoben -> Verantwortung wird den Benutzern abgenommen

### **Nachteile:**

Die Aufgabe des "Backups" wird auf den Server verschoben und muss dementsprechend dort zentral gewissenhaft erledigt werden

# <span id="page-4-0"></span>Konfiguration Thunderbird

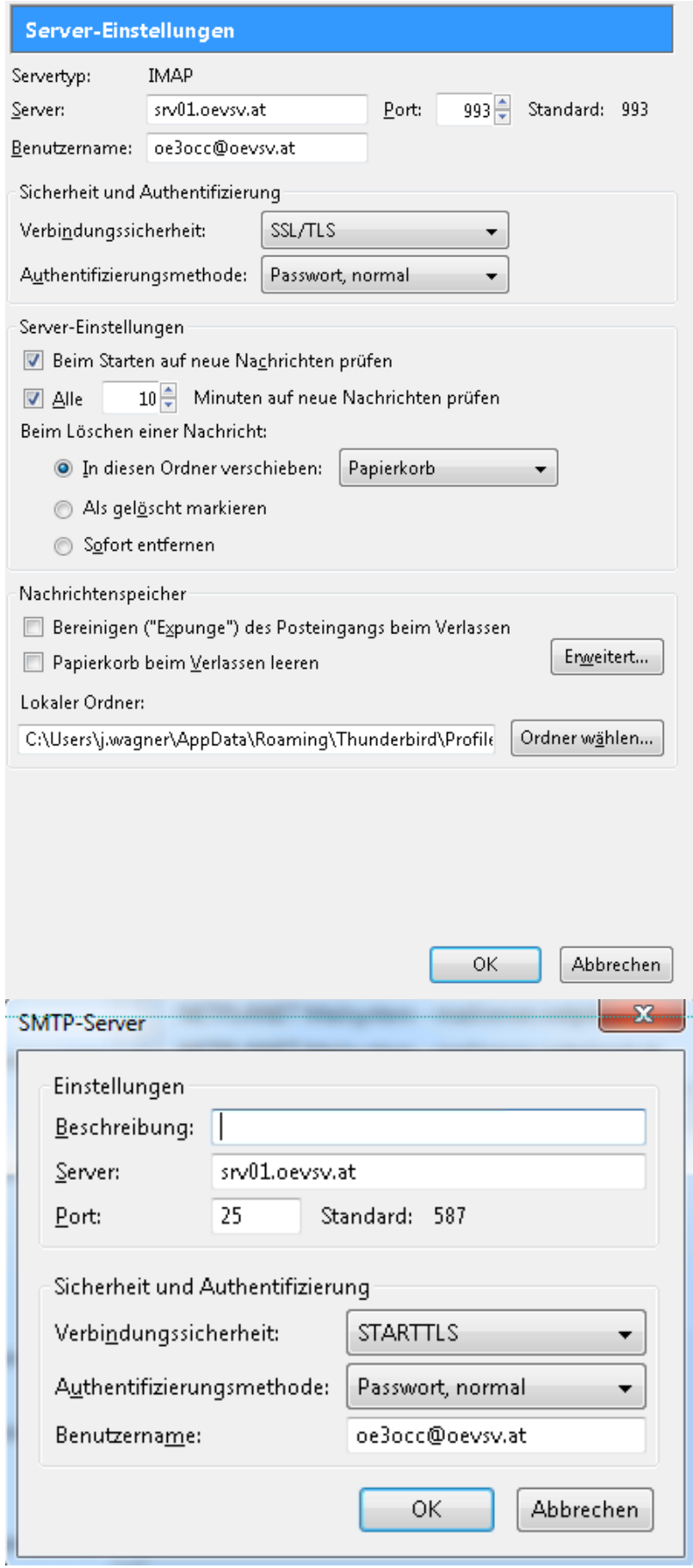

# <span id="page-5-0"></span>**Nicht unterstützte Mailclients**

### <span id="page-5-1"></span>Outlook Express Version 6

Outlook Express Version 6 hat Probleme mit dem Versenden von E-Mails über den SMTP Server. Es handelt sich hierbei um einen Bug, der Mailclient übersendet sporadisch keine Benutzdaten somit ist der Login fehlerhaft.

#### **Lösung:**

Mozilla Thunderbrid installieren und die Nachrichten die sich im Outlook Express befinden importieren.